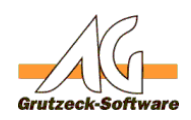

## **Wie kann ich den Haktorieneintrag im Workflow ergänzen?**

## **Problem im Workflow:**

Ein externer Auftraggeber erhält Bemerkungen zu dem aktuellen Vorgang. Diese Bemerkungen werden in dem Feld "Bemerkung Auftraggeber" vom Typ MEMO, 2000 Zeichen abgelegt. Parallel soll aber für den Agenten diese Information zusätzlich in die Historie zu dem Vorgang eingetragen werden.

## **Lösung:**

Das Objekt "ActiveTicket.Note" ermöglicht im Workflow den Zugriff auf den Bemerkungstext des aktuellen Historieneintrages.

## **Musterbeispiel:**

' Wir wollen das Feld "*Bemerkung Auftraggber*" vom Typ MEMO in die "*Historie*" eintragen,

' wir eine finale Einstufung erreicht haben.

```
 ActiveTicket.Note = "Bemerkung Auftraggeber:" & vbcr & _
ActiveAddress.Fields("Bemerkung_Auftraggeber").Value & vbcr & vbcr & _
ActiveTicket.Note
```
Eindeutige ID: #1147 Verfasser: Markus Grutzeck [Grutzeck Software GmbH] Letzte Änderung: 2011-08-18 15:39